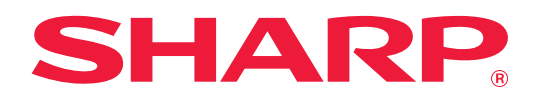

# **Bruksanvisning för tillägg av dubbel LAN-funktion**

## **INNEHÅLLSFÖRTECKNING**

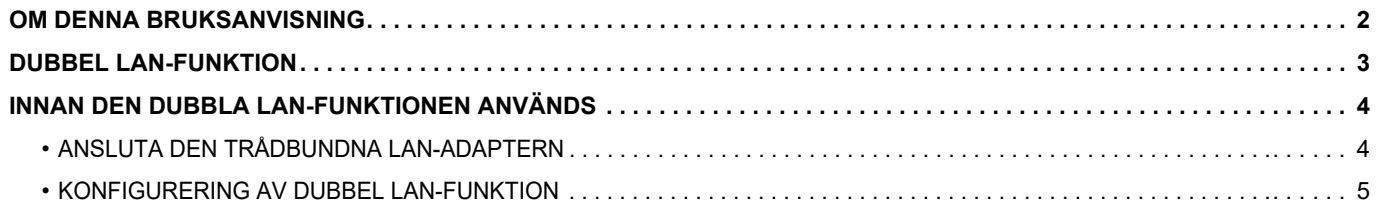

## <span id="page-1-0"></span>**OM DENNA BRUKSANVISNING**

I denna bruksanvisning beskrivs hur en multifunktionsmaskin konfigureras och försiktighetsåtgärder om du använder en trådbunden LAB-adapter så att multifunktionsmaskinen kan delas av två nätverk.

#### **OBS!**

- Denna bruksanvisning förutsätter att den person som installerar och använder produkten har grundläggande kunskaper om sin dator och webbläsare.
- För ytterligare information om ditt operativsystem eller din webbläsare hänvisar vi till bruksanvisningen för operativsystemet eller webbläsaren. Alternativt kan du använda funktionen för onlinehjälp.
- Förklaringarna av skärmar och procedurer är främst för Internet Explorer®. De skärmar som visas kan variera beroende på version av operativsystemet eller programvaran.
- Stor omsorg har ägnats åt utarbetandet av denna bruksanvisning. Om du har några kommentarer om bruksanvisningen kan du kontakta din återförsäljare eller närmaste auktoriserade servicerepresentant.
- Denna produkt har genomgått kvalitetskontroll och inspektion enligt strikta rutiner. I den osannolika händelse av att ett fel eller något annat problem upptäcks ber vi dig kontakta din återförsäljare eller närmaste auktoriserade servicerepresentant.
- Förutom de fall som regleras enligt lag ansvarar SHARP ej för fel som uppstår vid användning av produkten eller dess tillbehör, eller för fel på grund av felaktig användning av produkten eller dess tillbehör, eller övriga fel eller för någon annan skada som uppstår på grund av användning av produkten.

#### **Varning!**

- Mångfaldigande, bearbetning eller översättning av handbokens innehåll utan föregående skriftligt medgivande är förbjudet förutom i den utsträckning detta tillåts enligt lagen om upphovsrätt.
- All information i denna handbok kan ändras utan tillkännagivande.

#### **Illustrationer, kontrollpanelen, pekpanelen och skärmen för inställningar av webbsidor visas i denna handbok**

För vissa funktioner och procedurer förutsätts att andra apparater än de som nämns ovan är installerade. Detta kanske inte kan användas beroende på innehållet, modellen och kringutrustningarna som är installerade. Mer information finns i instruktionsboken som medföljer multifunktionsmaskinen.

Visningsskärmarna, meddelanden och tangentnamn kan eventuellt skilja sig från de som visas på din maskin på grund av löpande produktförbättringar och ändringar.

Informationen i handboken förutsätter att en multifunktionsmaskin i flerfärg används.

Delar av innehållet kanske inte finns på en svartvit multifunktionsmaskin.

## <span id="page-2-0"></span>**DUBBEL LAN-FUNKTION**

Multifunktionsmaskinen har en LAN-anslutning som standard. Genom att montera en trådbunden LAN-adapter kan maskinen anslutas till ett annat nätverk och delas.

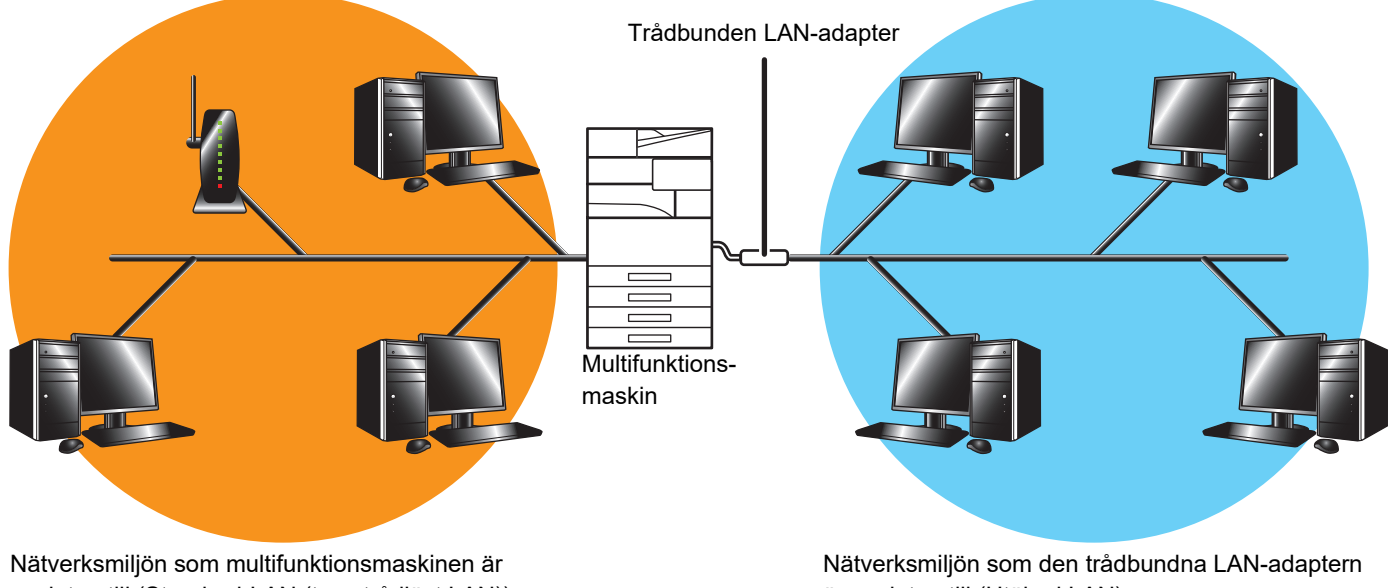

ansluten till (Standard-LAN (t.ex. trådlöst LAN))

är ansluten till (Utökad LAN)

I den här handboken kallas nätverksmiljön som är ansluten till multifunktionsmaskinens vanliga LAN-uttag eller trådlöst LAN för "standard LAN" och nätverksmiljön som den trådbundna LAN-adaptern är ansluten till kallas för "Utökad LAN".

#### **Försiktighetsåtgärder när den dubbla LAN-funktionen används**

- Om det finns datorer med samma IP-adress eller datornamn i standard-LAN och Utökad LAN kanske multifunktionsmaskinen skickar data till fel destination. Därför bör olika segment anges för standard-LAN och Utökad LAN och du bör se till att inga IP-adresser eller datornamn förekommer två gånger.
- Standard-gateway kan bara konfigureras för standard-LAN. Data skickas inte från Utökad LAN till områden utanför segmentet.
- Beroende på konfigurationen hos nätverket som används kan det hända att oväntade fel uppstår om klientporten aktiveras.
- Beroende på inställningarna för utökad LAN, bör du konsultera båda nätverkens administratörer innan du använder funktionen, då det finns risk för informationsläckage i varje standard-LAN och Utökad LAN. SHARP tar inget ansvar för uppkomna skador som orsakas av fel användning av produkten.

## <span id="page-3-0"></span>**INNAN DEN DUBBLA LAN-FUNKTIONEN ANVÄNDS**

Anslut den trådbundna LAN-adaptern till multifunktionsmaskinen och konfigurera nätverket.

### <span id="page-3-1"></span>**ANSLUTA DEN TRÅDBUNDNA LAN-ADAPTERN**

När strömmen till multifunktionsmaskinen är avstängd ansluter du den trådbundna LAN-adaptern till USB-porten (A-typ) på multifunktionsmaskinen.

Mer information om anslutningsmetoder med mera finns i instruktionsboken som medföljer den trådbundna LAN-adaptern.

Information om vilka trådbundna LAN-adaptrar som kan användas finns hos din återförsäljare eller närmaste auktoriserade servicerepresentant.

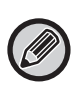

• Anslut inte och koppla inte bort den trådbundna LAN-adaptern när strömmen till multifunktionsmaskinen är påslagen.

• Om den trådbundna LAN-adaptern av misstag kopplas loss när multifunktionsmaskinens ström är på, ska du stänga av strömmen till multifunktionsmaskinen, ansluta den trådbundna LAN-adaptern och sedan slå på multifunktionsmaskinen.

## <span id="page-4-0"></span>**KONFIGURERING AV DUBBEL LAN-FUNKTION**

Konfigurera multifunktionsmaskinen enligt följande.

Mer information om hur standard-LAN konfigureras finns i instruktionsboken som medföljer multifunktionsmaskinen.

#### **Utökade LAN-inställningar**

Ø

I "Inställningar (administratör)" väljer du [Systeminställningar] → [Nätverks- inställningar] → [Utökade LAN-inställningar].

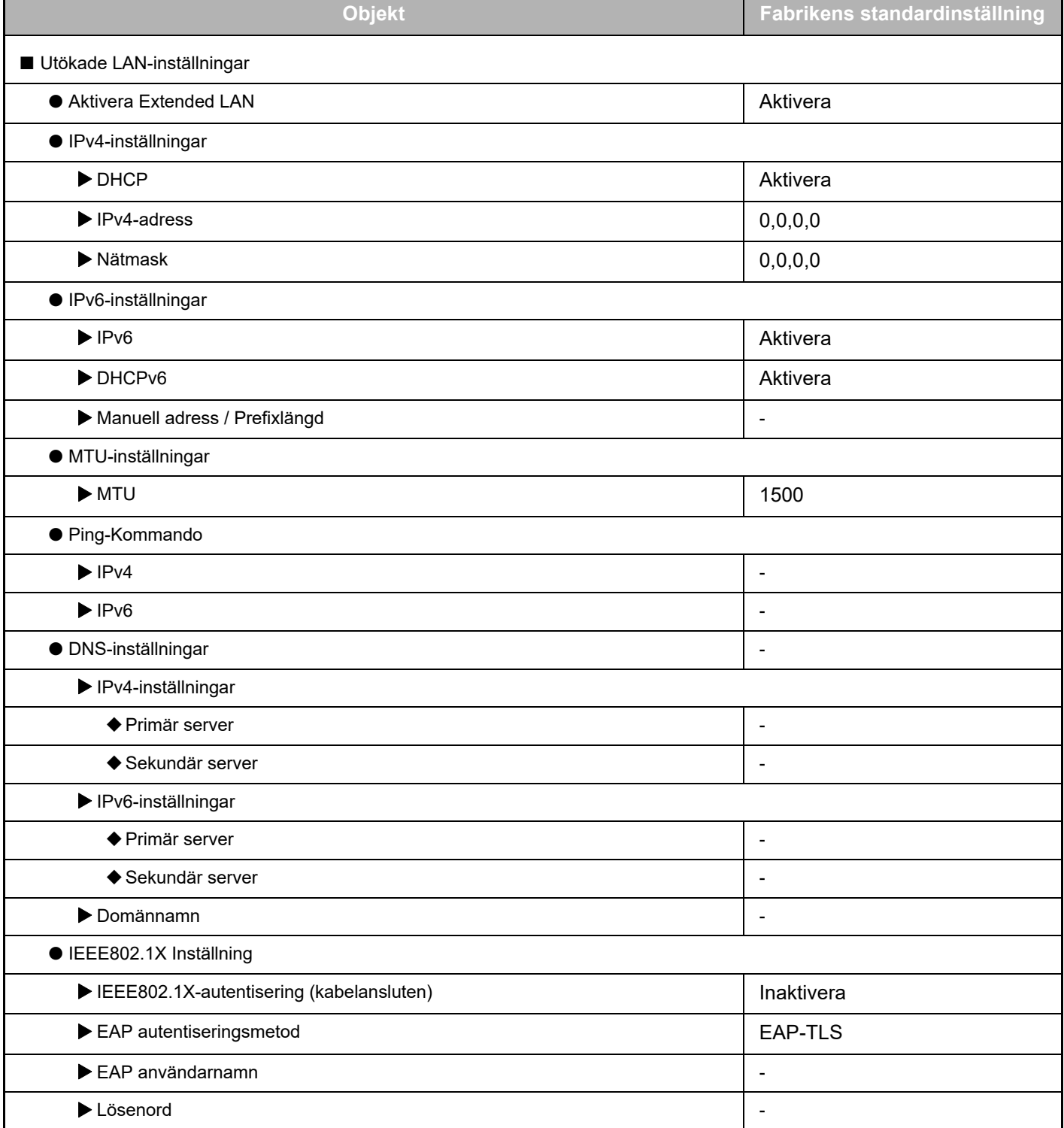

### **Bruksanvisning för tillägg av dubbel LAN-funktion**

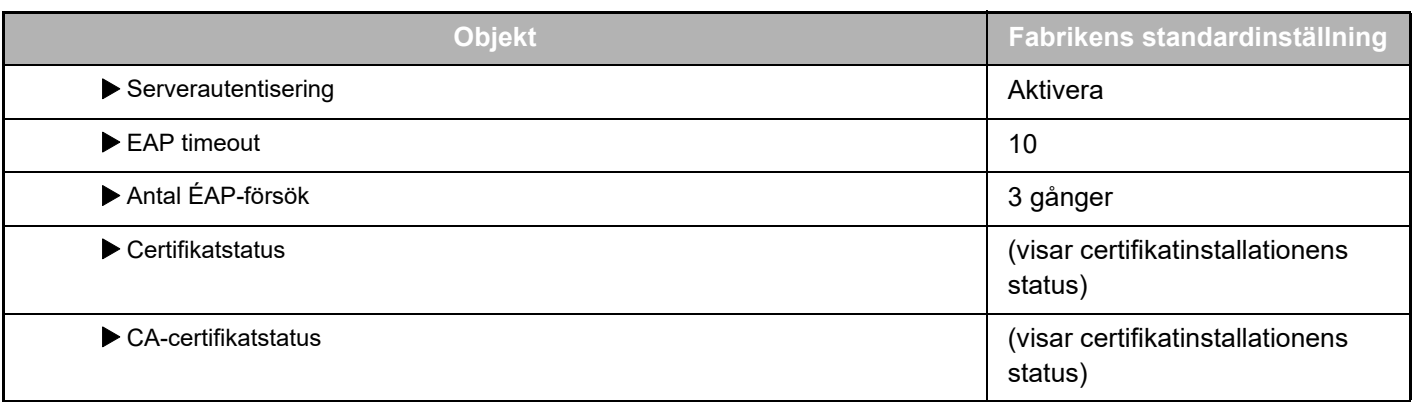

#### **Portkontroll (Utökad LAN)**

I "Inställningar (administratör)" väljer du [Systeminställningar] → [Säkerhets Inställning] → [Portkontroll (Utökad LAN)].

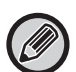

Portnumret till Portkontroll (Utökad LAN) är det portnummer som är inställt för standard-LAN och det kan inte ändras i inställningarna Utökad LAN.

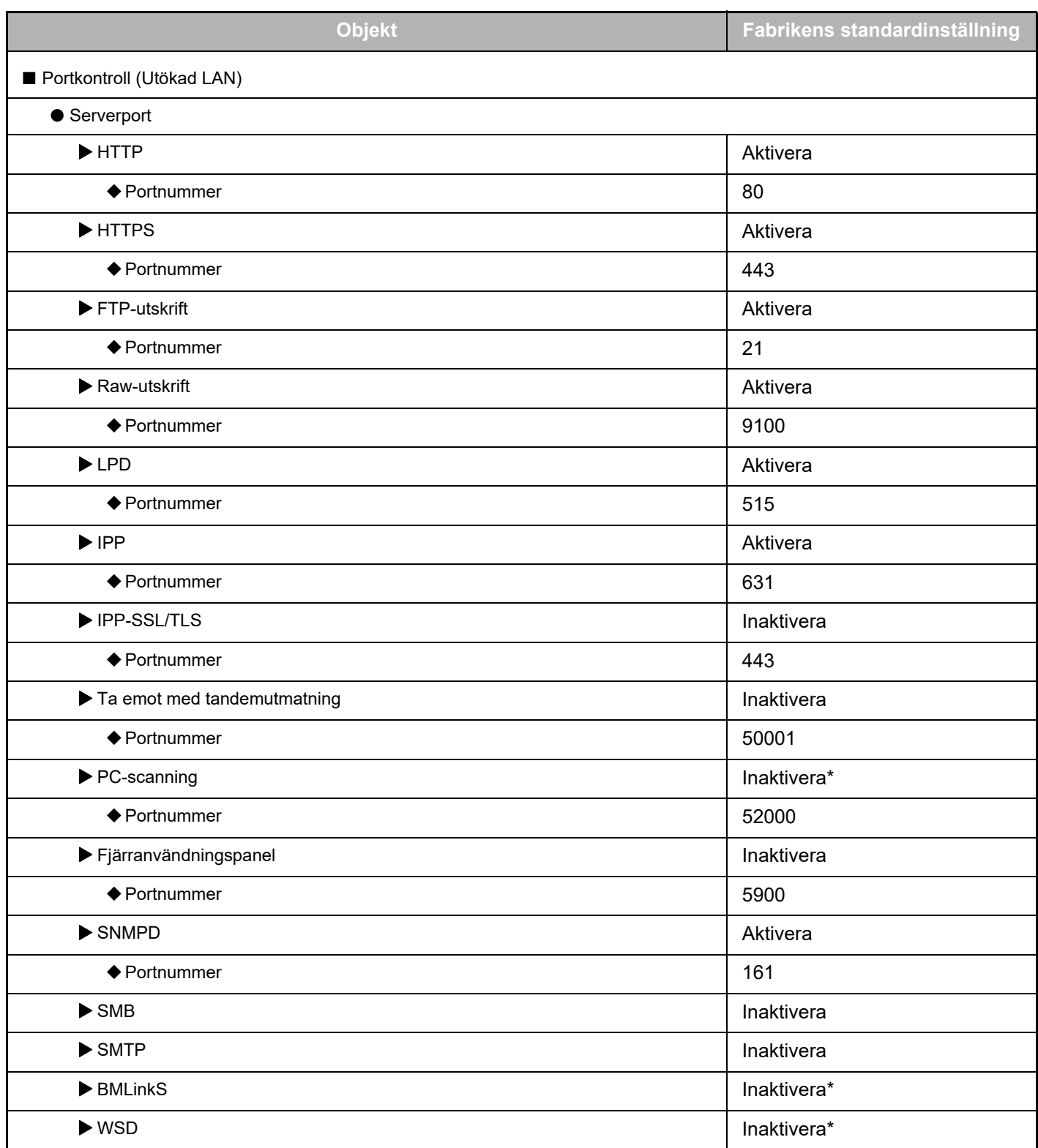

### **Bruksanvisning för tillägg av dubbel LAN-funktion**

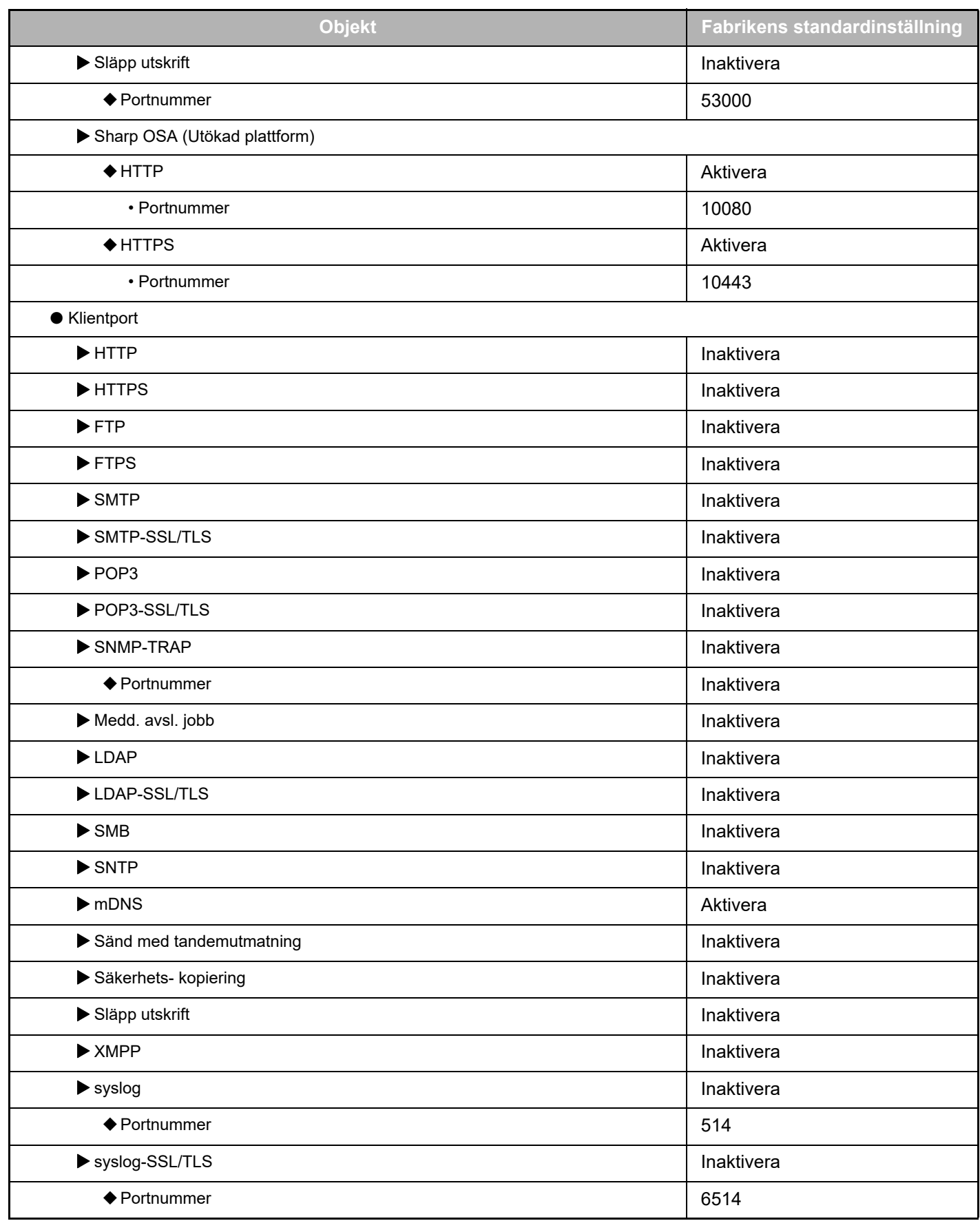

\* Inställningen kan inte ändras.

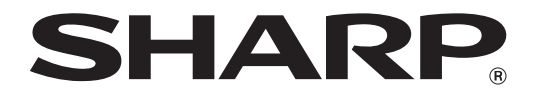

**SHARP CORPORATION**